## INTERNATIONAL INDIAN SCHOOL, RIYADH XI – XII BOYS SECTION INFORMATICS PRACTICES WORKSHEET  $5^{\text{TH}}$  CHAPTER JAVA GUI PROGRAMMING REVISION TOUR - III

## **Grade- XII**

- 1. What will be the output of following code segment? int a,  $b=20$ ,  $c=15$ ;  $a=(b>15? b : c);$
- 2. People approach MoreMoney Finance Company to borrow money. The company charges interest for the amount that they give as loan. The programmer at the company has developed a GUI application as shown below.

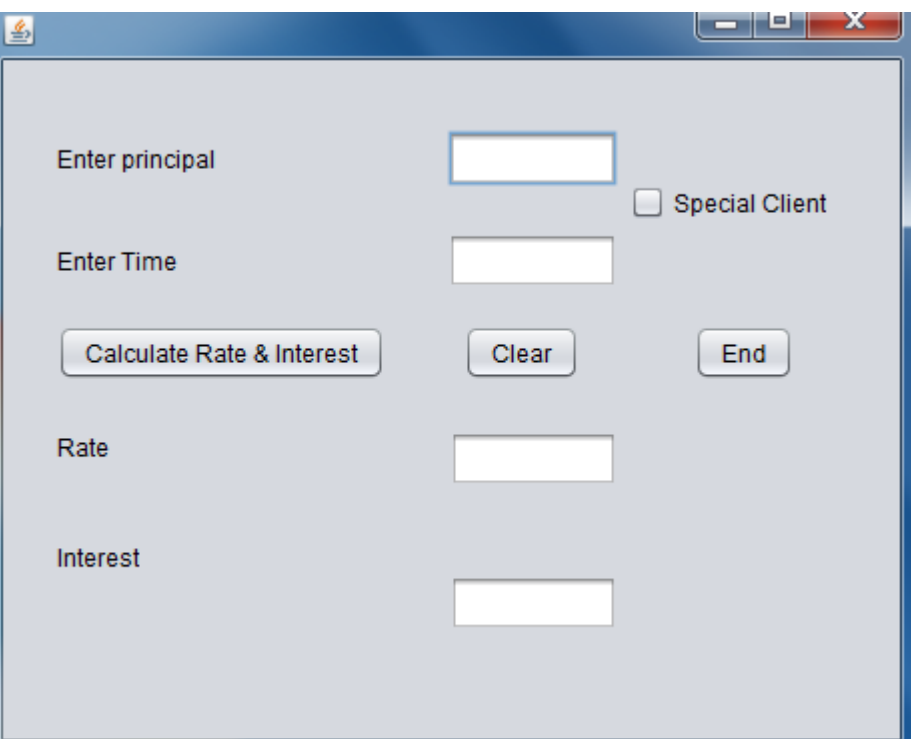

• If a person borrowing money is a Special Client, the rate of interest charged by the company is 7% of Principal Amount otherwise the rate of interest charged is 10% of the principal Amount.

• Interest is calculated as (Principal\*Rate\*Time)/100

Write code in Java to do the following:

- i) When "calculate Rate and Interest" button is clicked the Rate and Interest should be calculated and displayed in appropriate text fields.
- ii) When "Clear" button is clicked, all the Textfields and checkbox are cleared.
- iii)When "End" button is clicked, the application is closed.
- 3. What is the difference between setEnabled and setVisible method of a control?
- 4. Write a function in Java that takes a number, and find out the number is palindrome or not.
- 5. Which method would you use to determine which index has been selected in a list?
- 6. Glamour Garments had developed a GUI application for their company as shown below

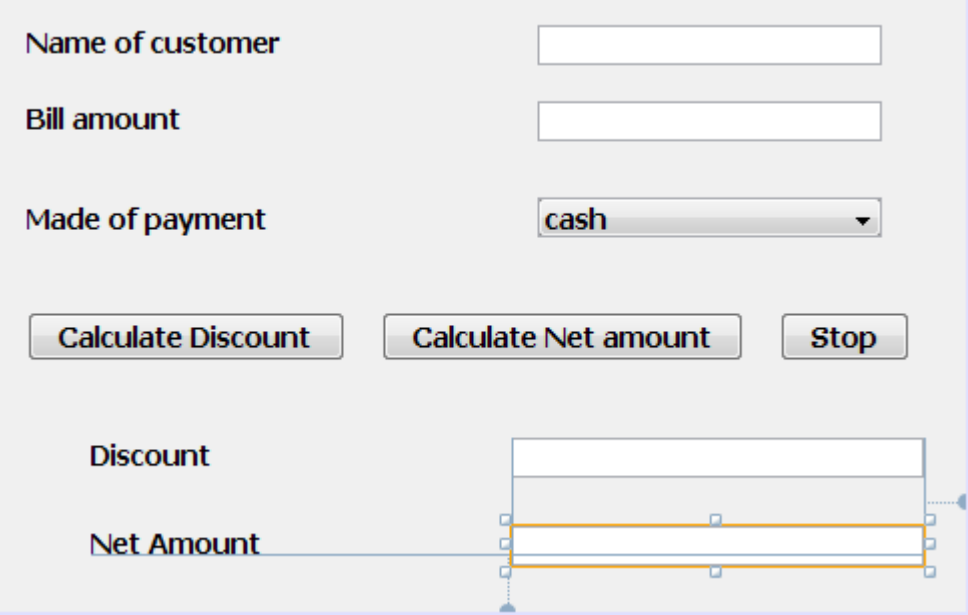

The company accept the payment in three modes cheque, Cash and Credit card. The discount given as per mode of payment is as follows:

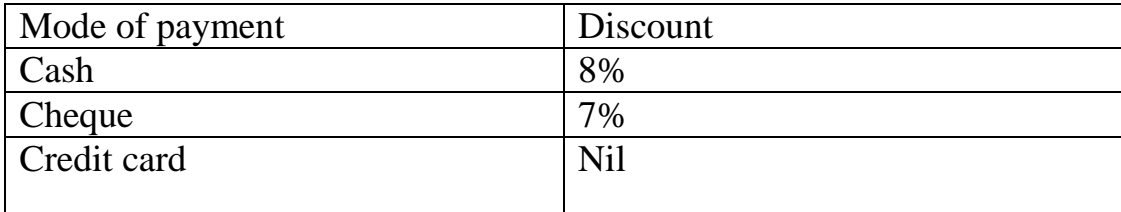

If the Bill amount is more than 15000, then the customer gets an additional discount of 10% on Bill Amount.

- i) Write the code to make the text fields for Discount and Net on Bill Amount uneditable.
- ii) Write code to the following
- a) When "calculate Discount" button is clicked the discount should be calculated as per the given criteria and it should be displayed in the Discount textfield. "calculate Net amount" button be enabled
- b) When "calculate Net amount" button is clicked the Net amount should be calculated and it should be displayed in the Net Amount text field.
- c) Close the application when stop button is clicked.
- 7. Mr.Gupta wants to findout the area of the circle and rectangle. So he informed his programmer to develop the IDE as below

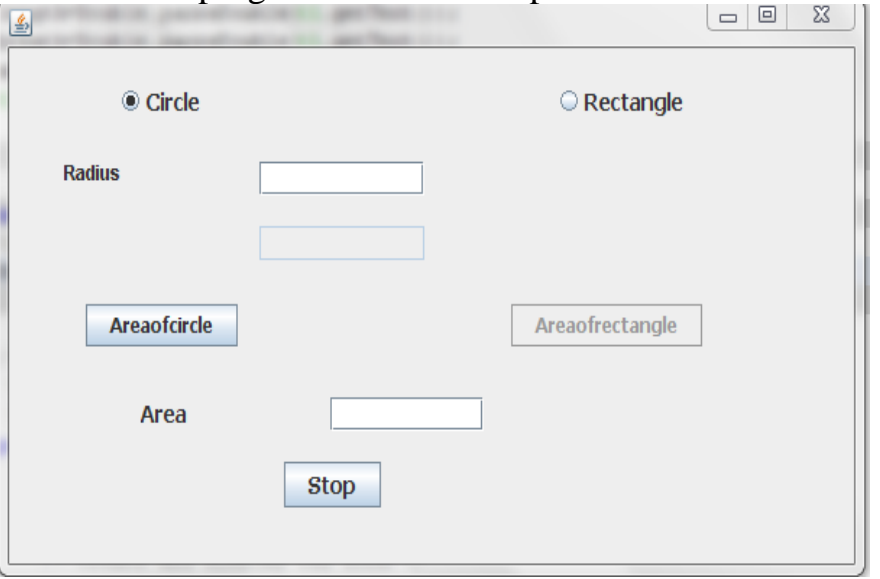

In the above IDE no text in the first 2 labels and third label text is Area.Write the coding for the below

- (i) When the circle is selected jLabel1 visible & text is radius , jLabel2 is invisible jTextField1 editable , jTextField2 is not editable jbutton1 enabled , jbutton2 is disabled
- (ii) When the jbutton is clicked findout the area of circle and display the answer in jTeatField3
- (iii) When the rectangle is selected jLabel1 visible and text is length, jlabel2 is visible and Text is breath

jTextField1 and jTextField2 are editable jbutton1 is disable , jbutton2 is enabled

(iv) When the jbutton is clicked , findout the area of rectangle and display in jTextField3

When the STOP button is clicked exit from the output frame

8. Mr.Kapoor, the owner of kapoor Garments has asked his programmer to develop the following GUI in NetBeans:

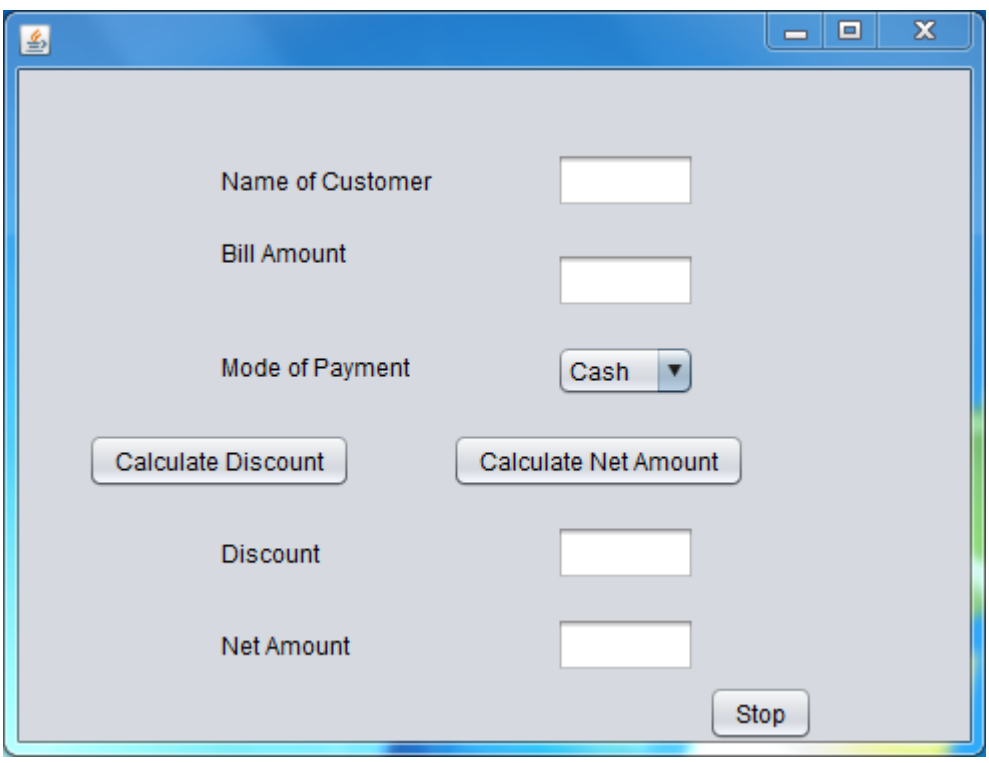

The company accepts payments in 3 modes – cheque, cash and credit cards. The Discount given as per mode of Payment is follows

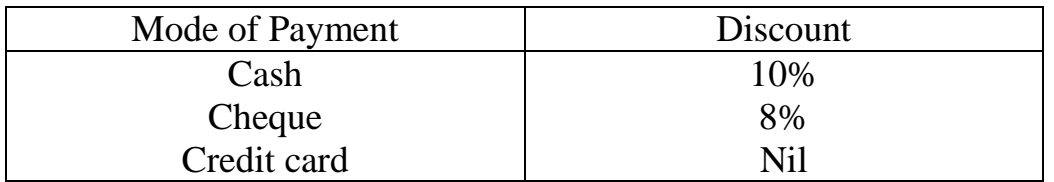

If the bill amount is more than 10000, then the customer gets an additional Discount of 15% on bill amount.

(1)Write the code to make the TextFields for Discount (named txtDisc)

and NetAmount (named txtNetAmt) uneditable.

- (2)Write code to the following:
	- (i) When "Calculate Discount" is clicked, the discount should be calculated as per the given criteria and it should display in the discount TextField. "Calculate NetAmount" button (named btnCalcNetAmt) should also be enabled.
	- (ii) When "Calculate NetAmount" button is clicked, the net amount should be calculated and it should be displayed in the net amount text field.
	- (iii) When stop is clicked application should be closed
- 9. Given a string object namely "sum",having value as "224" stored in it. What will be the result of the following? joptionpane.showmessageDialog (null, ""+ (sum. length  $() +$ Integer.parseInt (sum)));